# **PSYMETRICS**

| NAME:             | 📩 Cassady Moore                     |
|-------------------|-------------------------------------|
| CANDIDATE ID:     | 29724                               |
| EMAIL:            | CassadyMoore@mailinator.com         |
| JOB APPLYING FOR: | Nulla facere cupidit                |
| INVITED BY:       | Lu Yumang (lu@directworksmedia.com) |
| ORGANIZATION:     | ThinkDWM                            |
| TESTING TIME:     | 1 Minutes 59 Seconds                |
| TEST VERSION:     | (V1)                                |
| LOCATION:         | Los angeles                         |
|                   |                                     |

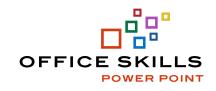

| SESSION STARTED:    | SESSION COMPLETED:  |
|---------------------|---------------------|
| 05/17/2023 06:12 AM | 05/17/2023 06:17 AM |

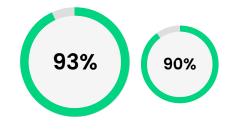

# TOTAL SCORE SUMMARY The large circle represents the o

The large circle represents the average of the scale scores included in this profile. The smaller circle is the percent match against your Star Profile. Review individual scale details to understand strengths and potential areas for improvement.

#### **KNOWLEDGE LEVEL**

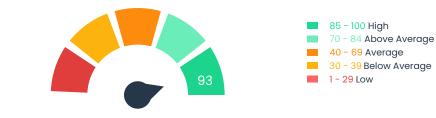

#### SCORE DETAILS

#### DIFFICULTY LEVEL SCORES

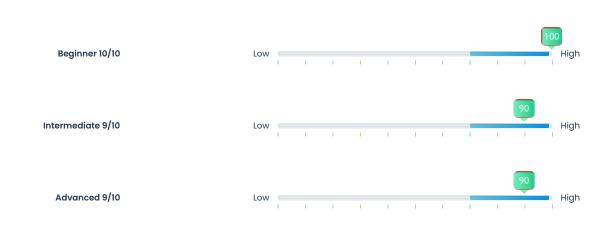

### AREAS EVALUATED

| Slide Sorter 8/9           | I | Low | 1 | 1 | 1 | 1 | I | I | 1 | 1  | 1 | 88 | High |
|----------------------------|---|-----|---|---|---|---|---|---|---|----|---|----|------|
| Create a Presentation 4/4  | I | Low | I | 1 | 1 | 1 | I | I | I | I  | I | I  | High |
| Text and Graphics 9/9      | I | Low | I | I | I | 1 | I | I | I | 1  | I | I  | High |
| Slideshow 1/1              | I | Low | I | I | I | 1 | I | I | 1 | 1  | I | I  | High |
| File Management 3/4        | I | Low | I | I | I | 1 | I | I | I | 75 | I | I  | High |
| Enhance a Presentation 3/3 | ı | Low | 1 | 1 | 1 | 1 | 1 | 1 | I | 1  | I | 1  | High |

© PsyMetrics, Inc. www. PsyMetricsWorld.com

# QUESTIONS

#### Slide Sorter

| #  | Торіс                                | Completed | Correct/Incorrect | Time (Sec) | Difficulty Level |
|----|--------------------------------------|-----------|-------------------|------------|------------------|
| 1  | Delivering a PowerPoint Presentation | <b>v</b>  | <b>S</b>          | 5.669      | BEG              |
| 4  | Working with a Slide Show            | <b>O</b>  | <b>O</b>          | 3.265      | BEG              |
| 20 | Add Transitions                      | <b>v</b>  | <b>O</b>          | 3.949      | INT              |
| 23 | Rehearse Timings                     | 0         | <b>O</b>          | 4.957      | ADV              |
| 24 | Record a Show                        | 0         | <b>O</b>          | 3.693      | ADV              |
| 25 | Adding Audio                         | 0         | 8                 | 3.71       | ADV              |
| 26 | Adding Video                         | 0         | <b>O</b>          | 3.373      | ADV              |
| 27 | Adding Transitions                   | 0         | <b>O</b>          | 2.948      | ADV              |
| 30 | Export to Video                      | <b>I</b>  | <b>O</b>          | 3.946      | ADV              |
|    | Total                                |           | 8 / 9 (89%)       | 0.6 MIN.   |                  |

# Create a Presentation

| #  | Торіс               | Completed | Correct/Incorrect | Time (Sec) | Difficulty Level |
|----|---------------------|-----------|-------------------|------------|------------------|
| 2  | Add a New Slide     | 0         | 0                 | 3.874      | BEG              |
| 3  | Change Slide Layout | 0         | 0                 | 3.501      | BEG              |
| 10 | Choosing a Theme    | 0         | 0                 | 3.795      | BEG              |
| 28 | Header and Footers  | 0         | 0                 | 4.057      | ADV              |
|    | Total               |           | 4 / 4 (100%)      | 0.3 MIN.   |                  |

# QUESTIONS

# **Text and Graphics**

| #  | Торіс                 | Completed | Correct/Incorrect | Time (Sec) | Difficulty Level |
|----|-----------------------|-----------|-------------------|------------|------------------|
| 5  | Working with Shapes   | 0         | <b>O</b>          | 5.207      | BEG              |
| 6  | Insert ClipArt        | 0         | <b>O</b>          | 3.046      | BEG              |
| 7  | Creating a Text Box   | 0         | <b>O</b>          | 3.698      | BEG              |
| 11 | Email as a Show       | 0         | <b>O</b>          | 7.488      | INT              |
| 12 | Grouping Objects      | <b>v</b>  | <b>O</b>          | 3.435      | INT              |
| 15 | Working with Shapes   | 0         | <b>O</b>          | 3.398      | INT              |
| 16 | Animating Objects     | <b>v</b>  | <b>O</b>          | 3.487      | INT              |
| 18 | SmartArt              | 0         | <b>O</b>          | 3.509      | INT              |
| 29 | Inserting Screenshots | <b>I</b>  | <b>O</b>          | 2.543      | ADV              |
|    | Total                 |           | 9 / 9 (100%)      | 0.6 MIN.   |                  |

# Slideshow

| # | Торіс             | Completed | Correct/Incorrect | Time (Sec) | Difficulty Level |
|---|-------------------|-----------|-------------------|------------|------------------|
| 8 | Slide Sorter View | <b>O</b>  | <b>O</b>          | 5.436      | BEG              |
|   | Total             |           | 1 / 1 (100%)      | 0.1 MIN.   |                  |

# QUESTIONS

# File Management

| #  | Торіс                  | Completed | Correct/Incorrect | Time (Sec) | Difficulty Level |
|----|------------------------|-----------|-------------------|------------|------------------|
| 9  | Save as a PDF          | <b>O</b>  | <b>O</b>          | 3.063      | BEG              |
| 13 | Working with Templates | 0         | 8                 | 3.972      | INT              |
| 19 | Slide Master           | 0         | 0                 | 3.381      | INT              |
| 22 | Using Notes Pages      | 0         | 0                 | 4.947      | ADV              |
|    | Total                  |           | 3   4 (75%)       | 0.3 MIN.   |                  |

# Enhance a Presentation

| #  | Торіс                      | Completed | Correct/Incorrect | Time (Sec) | Difficulty Level |
|----|----------------------------|-----------|-------------------|------------|------------------|
| 14 | Formatting the Slide       | 0         | <b>S</b>          | 4.253      | INT              |
| 17 | Working with Hyperlinks    | 0         | 0                 | 3.507      | INT              |
| 21 | Hyperlink to Word Document | 0         | 0                 | 4.586      | ADV              |
|    | Total                      |           | 3 / 3 (100%)      | 0.2 MIN.   |                  |